**Livrable de projet D: Conception préliminaire GNG 1503 – Génie de la conception Faculté de génie – Université d'Ottawa**

> Abdoul Fadel BOLLY Niels Aimerick ASSOGBA Serigne DIA Fania EBO Ammar Bibi Youcef Boudjadja

> > Le 16 Octobre 2022

## **Table des matières**

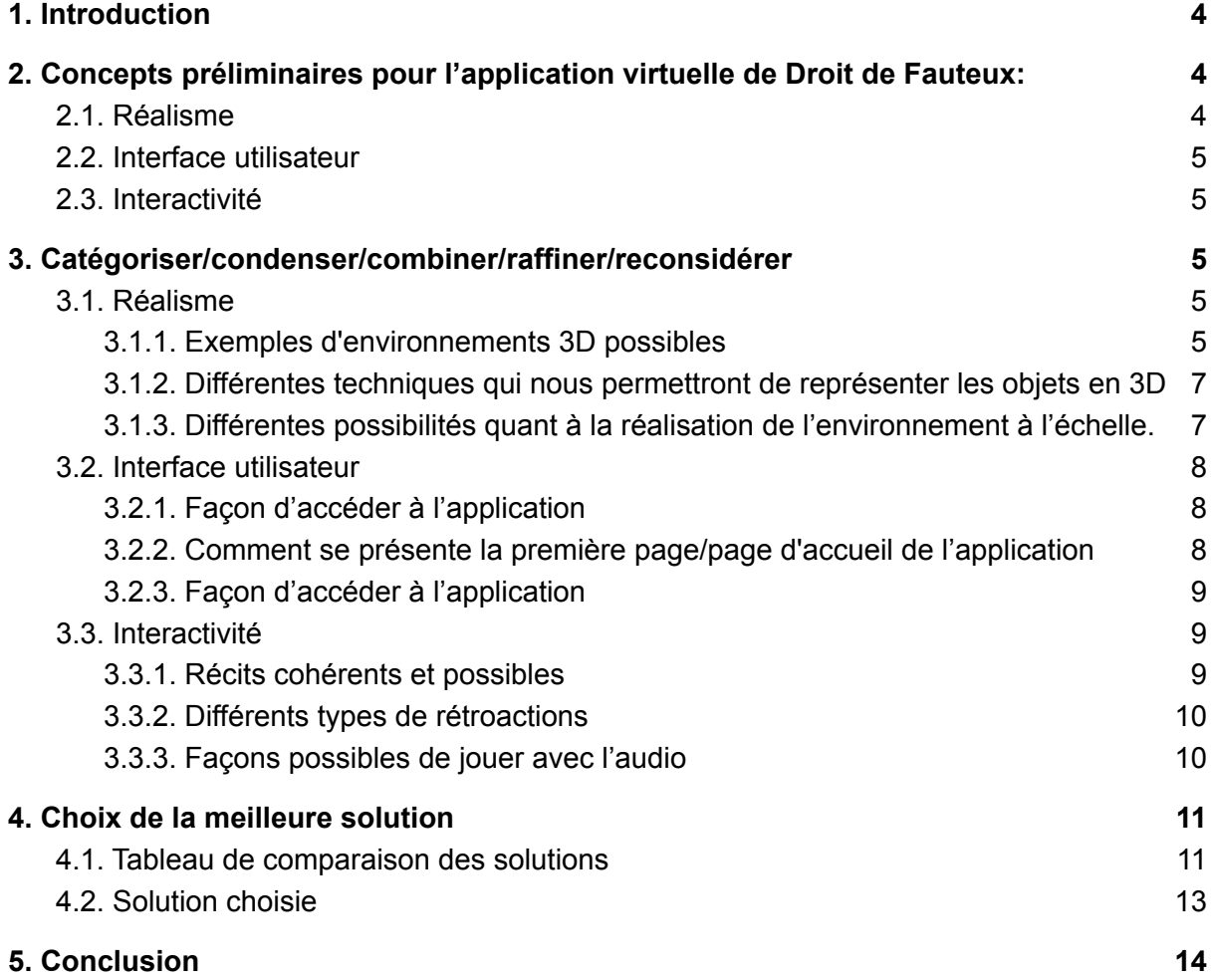

#### *Résumé*

*Dans ce livrable, à partir de l'étalonnage et de la liste des critères de conception établi dans le livrable précédent, nous allons développer un ensemble de concepts préliminaires qui répondent à notre énoncé du problème. Ces concepts seront ensuite analysés et décrits. Toutes les parties de ce livrable ont été faites et approuvées par chaque membre de l'équipe.*

(L'emploi du genre masculin dans ce livrable a pour but d'alléger le texte et d'en faciliter la lecture.)

## <span id="page-3-0"></span>*1. Introduction*

Suite à la demande de notre client étant de créer un environnement virtuel de l'édifice Fauteux réaliste, accessible et intéractif, nous avons ressorti des critères de conception puis fait l'étalonnage de produits similaires à celui souhaité. Selon la pensée conceptuelle, l'étape suivante serait de procéder à l'idéation. C'est-à-dire de trouver des sous-systèmes et solutions de notre produit capables de répondre à nos critères de conception. Puis, nous allons analyser, catégoriser et condenser nos différentes idées, dans le but de trouver une solution finale fiable.

Dans notre cas, nous avons choisi de représenter une seule salle de l'édifice Fauteux, soit la salle de classe Norton-Rose. Selon nous, celle-ci est la plus réalisable dans le temps et sans dépasser notre budget. De plus, elle est plus ouverte à la création d'un récit interactif et attrayant pour l'utilisateur. Après le remue-méninge fait au sein de notre équipe, nous avons ressorti comme sous-systèmes le réalisme de l'application, l'interface de l'utilisateur et l'interactivité. Le schéma suivant résume les idées et exemples trouvées.

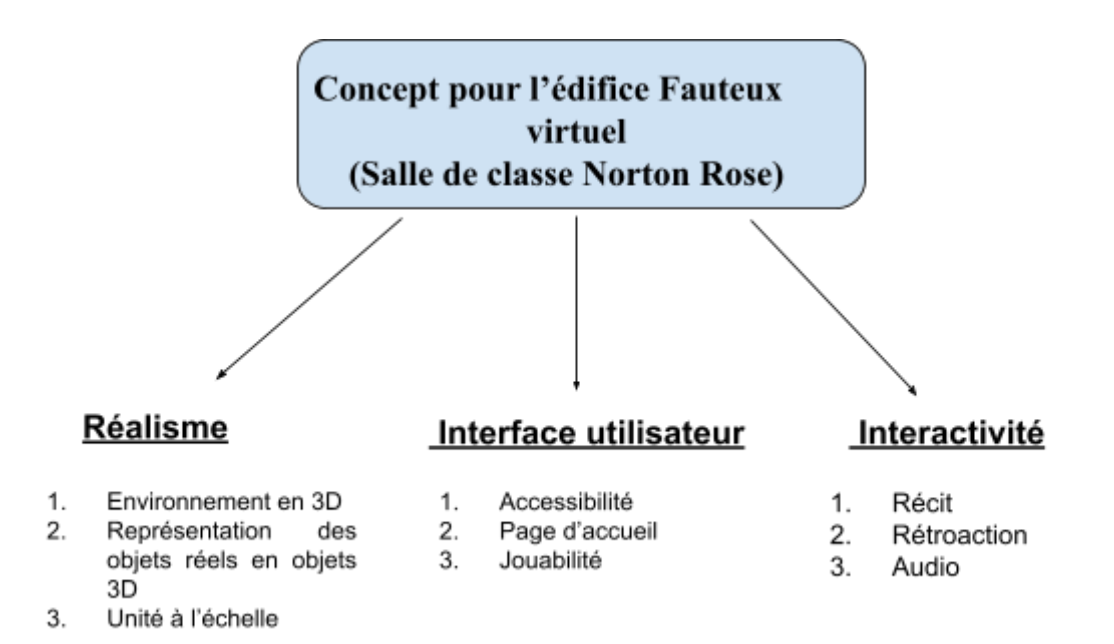

# <span id="page-3-1"></span>*2. Concepts préliminaires pour l'application virtuelle de Droit de Fauteux:*

## **2.1. Réalisme**

<span id="page-3-2"></span>- Environnement en 3D : type de logiciels de réalité virtuelle qui pourrait sous-tendre notre environnement.

- Représentation exacte des objets : conversion de tous les objets présents dans notre salle vers l'environnement virtuel.
- Unité à l'échelle : notre méthode d'équivalence entre les dimensions réelles de l'édifice et celles de notre environnement.

### **2.2. Interface utilisateur**

- <span id="page-4-0"></span>- Accessibilité : pour assurer l'accès à tout le monde
- Page d'accueil : l'introduction ou le premier contact entre l'utilisateur et l'environnement 3D.
- Jouabilité: méthode par laquelle l'utilisateur interagit avec l'environnement.

#### **2.3. Interactivité**

- <span id="page-4-1"></span>Récit : notre environnement pourra créer une narration à travers laquelle elle apprend à l'utilisateur sur l'édifice, son histoire et ses objets.
- Rétroaction : l'utilisateur est récompensé pour sa curiosité.
- Audio : bruits que la pièce fait en général.

## <span id="page-4-3"></span><span id="page-4-2"></span>*3. Catégoriser/condenser/combiner/raffiner/reconsidérer*

#### **3.1. Réalisme**

#### 3.1.1. Exemples d'environnements 3D possibles

- <span id="page-4-4"></span>- *Environnement 3D* **1**: Unity est un moteur de créations de contenu digital permettant de concevoir des jeux, des scènes de publicités, des prototypes en conception, etc.
	- **→ Avantages:** Application au juste milieu de la complexité des moteurs de jeux puissants et de la facilité des moteurs de jeux très basiques. Unity possède son propre langage de programmation et un unity asset store qui est très utile pour reprendre des objets déjà conçus.
	- → Inconvénients: Unity ne permet pas de reprendre une base d'un jeu, c'est un logiciel à but général donc il faut commencer par la base de notre programme et renseigner toutes les informations. (Néanmoins

des lignes de codes peuvent être copiées sur internet et des objets importés).

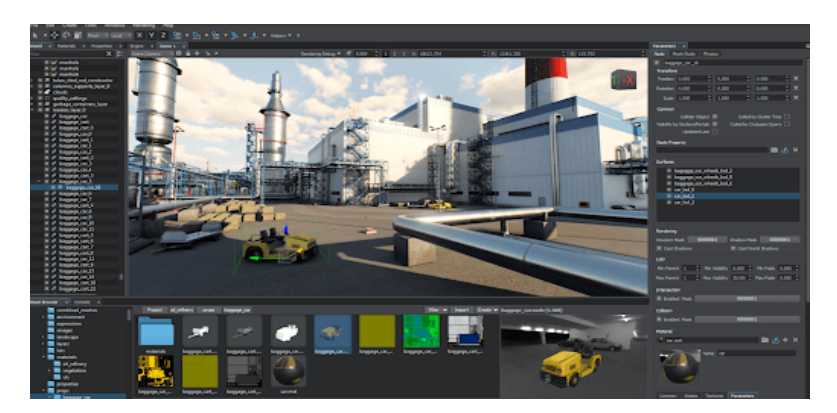

- *Environnement 3D* **2**: Unreal Engine
	- **→ Avantages:** graphiques impressionnants
	- → Inconvénients: manipulation complexe du logiciel

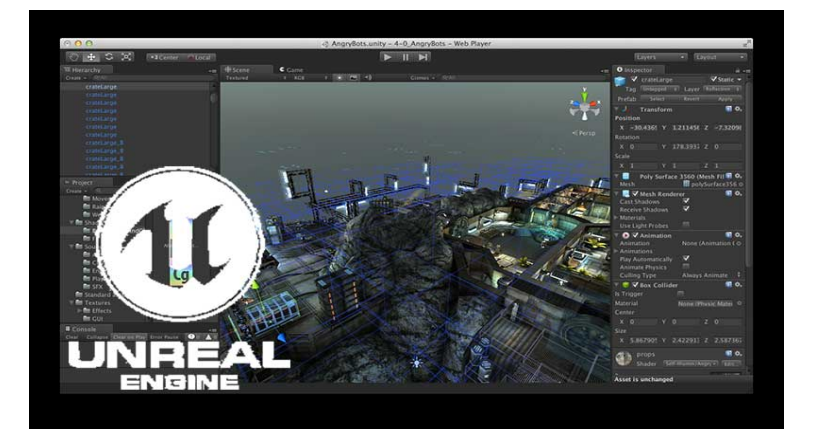

- *Environnement 3D* **3**: Game Maker studio

- → Avantage: performe bien pour la conception de jeu en 2D
- → Inconvénient: n'est pas optimale pour la conception de jeu en 3D

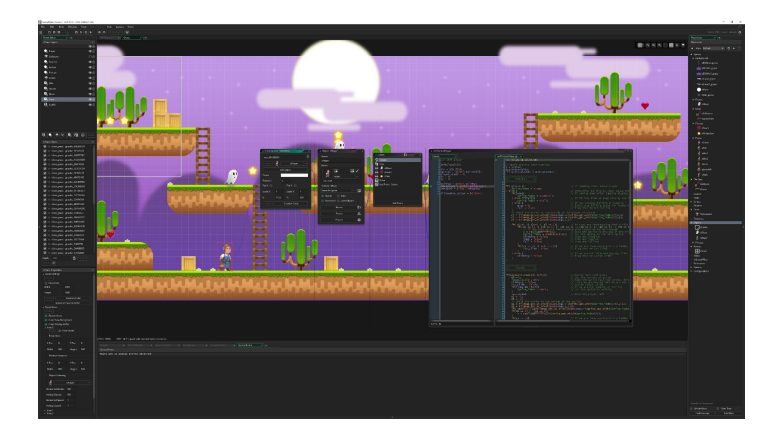

- 3.1.2. Différentes techniques qui nous permettront de représenter les objets en 3D
- <span id="page-6-0"></span>- *Représentation des objets réels en 3D* **1**: Conversion d'images prises dans la salle en objets 3D à partir d'un logiciel.
	- → Avantages: Très intéressant en matière de temps et de volume de travail
	- → Inconvénients: difficulté à donner du volume aux photos prises en 2D et de faire concorder les dimensions de la réalité à celle de notre représentation
- *Représentation des objets* réels en 3D **2**: Recherche d'objets similaires déjà conçus sur internet.
	- **→ Avantage:** gain de temps significatif concernant la conception d'un objet nouveau.
	- → Inconvénient : L'objet peut être coûteux et les dimensions peuvent différer. l'objet peut présenter certaines différences texturales comparé à l'objet désiré.
- *Représentation des objets réels en 3D* **3**: Conception des objets directement dans notre environnement 3D ou dans une application CAO.
	- **→ Avantage:** Latitude à définir la forme, la texture et la dimension exacte de nos objets désirés
	- → Inconvénient: temps de conception et complexité des logiciels CAO.
- *Représentation des objets réels en 3D* **4:** Combinaison des 3 premiers concepts préliminaires
	- → Avantage: panoplies de possibilités pour représenter un objet donné
		- 3.1.3. Différentes possibilités quant à la réalisation de l'environnement à l'échelle.
- <span id="page-6-1"></span>- *Unité à l'échelle* **1**: Garder l'échelle du logiciel
	- **→ Avantage:** Dimension prédéfinie du logiciel, exemple 1 unity = 1 m ou unreal unit  $= 0.75$  inch
	- → Inconvénient: Pourrait produire un jeu trop grand
- *Unité à l'échelle* **2**: Créer notre propre échelle
- **→ Avantage:** jeu plus facile à être contenu dans l'environnement et facile à être parcouru
- <span id="page-7-0"></span>**→ Désavantage:** Dimension non réel dans le jeu

## **3.2. Interface utilisateur**

- 3.2.1. Façon d'accéder à l'application
- <span id="page-7-1"></span>- *Accessibilité* **1**: L'environnement est contenu dans un site web
	- **→ Avantage:** Accessible pour tout le monde
	- **→ Inconvénient**: connexion internet requise
- *Accessibilité* **2**: L'environnement se présente sous forme d'un logiciel ou application mobile
	- **→ Avantage**: accessibilité plus large à ceux ne disposant pas d'ordinateurs
	- → Désavantage: Nécessité de réaliser un script spécifique au site web et un autre spécifique aux applications mobiles.
		- 3.2.2. Comment se présente la première page/page d'accueil de l'application
- <span id="page-7-2"></span>- *Page d'accueil* **1**: La première interaction avec l'utilisateur serait une vidéo tutoriels qui explique le jeu et l'environnement
	- **→ Avantage:** explication rapide et efficace
	- **→ Inconvénient:** ceci pourrait allonger le temps de l'expérience
- *Page d'accueil* **2**: La première interaction avec l'utilisateur serait une image qui présente l'édifice Fauteux (Classe Norton Rose)
	- **→ Avantage:** Démontre l'environnement tel qu'il est en réalité
	- **→ Inconvénient:** Donne peu d'explications
- *Page d'accueil* **3**: La première interaction avec l'utilisateur serait le lien vers la page de l'édifice Fauteux de UOttawa
	- **→ Avantage:** réfère le site web officiel de l'Université d'Ottawa et offre une autre comparaison d'une visite virtuelle
	- → Inconvénient: elle donne aucune explication de l'environnement ou du jeu

3.2.3. Façon d'accéder à l'application

- <span id="page-8-0"></span>- *Jouabilité* **1**: L'utilisateur ne peut interagir avec l'environnement que par la souris
	- → Avantage: la difficulté de conception de l'environnement sera atténué
	- **→ Inconvénient:** Limité à l'utilisation de la souris
- *Jouabilité* **2**: L'utilisateur ne peut interagir avec l'environnement qu'avec les touches du clavier
	- **→ Avantage:** Plus d'options de manipulation
	- → Inconvénient: codage difficile et Limitation à l'utilisation des touches de clavier
- <span id="page-8-1"></span>- Jouabilité **3**: L'utilisateur peut interagir avec l'environnement avec la souris et les touches du clavier
	- → Avantage: immersion plus réel avec la possibilité du FPS

#### **3.3. Interactivité**

#### 3.3.1. Récits cohérents et possibles

- <span id="page-8-2"></span>- *Récit* **1**: Un membre de la famille accompagne un futur étudiant en droit lors d'une visite du Campus. Pendant que son accompagnateur se rend aux toilettes, l'étudiant décide d'explorer.
	- **→ Avantage :** Offre plusieurs possibilités d'intéractions.
	- → Inconvénient: Pas de lien spécifique avec la raison qui explique pourquoi on se trouve dans la classe Norton Rose
- *Récit* **2** : Malheureusement un étudiant arrive quelques minutes en retard à son cours et découvre qu'il y a personne dans la classe. Il doit s'y promener pour trouver pourquoi.
	- **→ Avantage:** offre plusieurs possibilités d'intéractions.
	- → Inconvénient: justifier l'absence de cours pourrait être difficile à travers des interactions ou des indices trouvées en classe.
- *Récit* **3**: Pendant qu'un professeur donne son cours, un étudiant doit retrouver son stylo perdu plus tôt.
	- **→ Avantage :** offre plusieurs possibilités d'intéractions.
	- ➔ Inconvénient : nécessite d'ajouter d'autres d'autres étudiants dans la salle, cela peut rendre l'animation trop complexe.
- 3.3.2. Différents types de rétroactions
- <span id="page-9-0"></span>- *Rétroaction* **1**: L'utilisateur entend un son à la suite d'une action réalisée
	- **→ Avantage** : La rétroaction automatique est présente et l'expérience est plus captivante pour l'utilisateur.
- *Rétroaction* **2**: L'utilisateur perçoit une petite fenêtre présentant un message commentant l'action réalisée
	- **→ Avantage :** L'interactivité est très présente
	- → Inconvénient: les fenêtres peuvent gêner le visuel de l'utilisateur s'ils sont très récurrentes
- *Rétroaction* **3**: Système de récompense (score/monnaie du jeu)
	- **→ Avantage:** L'expérience est plus captivante et stimulant en présentant des défis et des rémunérations
	- **→ Inconvénient :** codage très compliqué à réaliser.
		- 3.3.3. Façons possibles de jouer avec l'audio
- <span id="page-9-1"></span>- *Audio* **1**: Une musique de fond est jouée en continue durant l'expérience utilisateur
	- **→ Avantage:** Améliore l'ambiance et le "focus" de l'utilisateur
	- **→ Inconvénient:** Peut affecter le réalisme de notre produit
- *Audio* **2**: le bruit naturel de éléments de notre salle de l'édifice Fauteux
	- **→ Avantage:** offre un semblant d'immersion en temps réel en virtuel
- *Audio* **3:** une voix qui anime le récit, un narrateur
	- **→ Avantage:**Permet à l'utilisateur de bien suivre l'évolution du jeu tout en rendant le jeu dynamique.
	- → Inconvénient: Peut déranger certains utilisateurs qui voudraient accélérer la cadence en sautant les parties narratif.

# <span id="page-10-1"></span><span id="page-10-0"></span>*4. Choix de la meilleure solution*

## **4.1. Tableau de comparaison des solutions**

Dans ce tableau, nous avons séparé chacune des idées, trouvées à partir des sous-systèmes, en trois solutions distinctes pouvant résoudre notre problème. Puis nous avons évalué leur faisabilité et leur praticité selon le code de couleur ci-dessous.

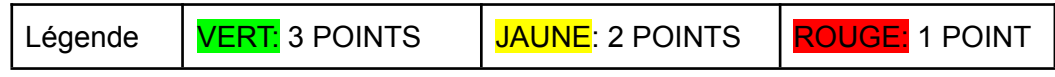

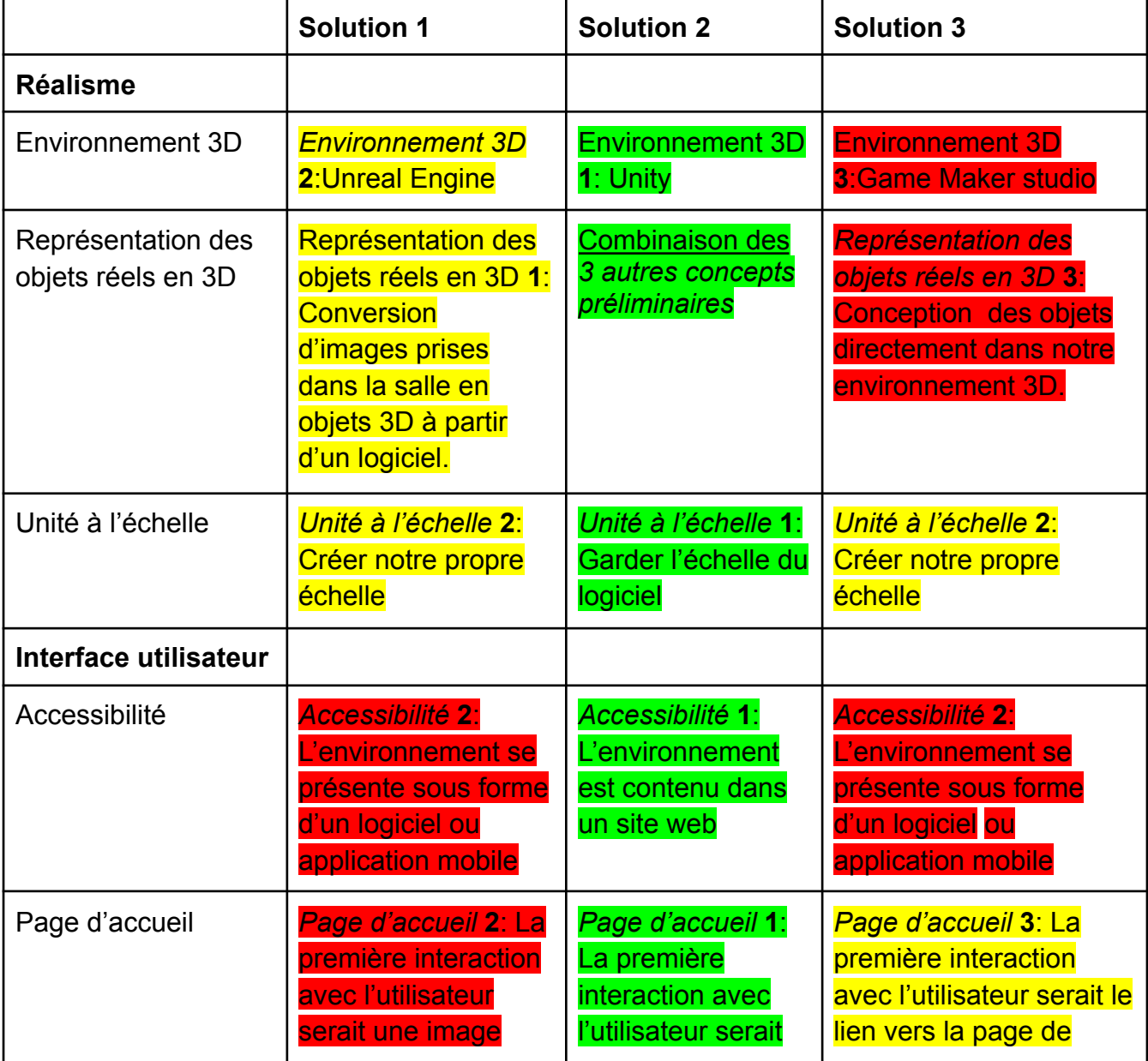

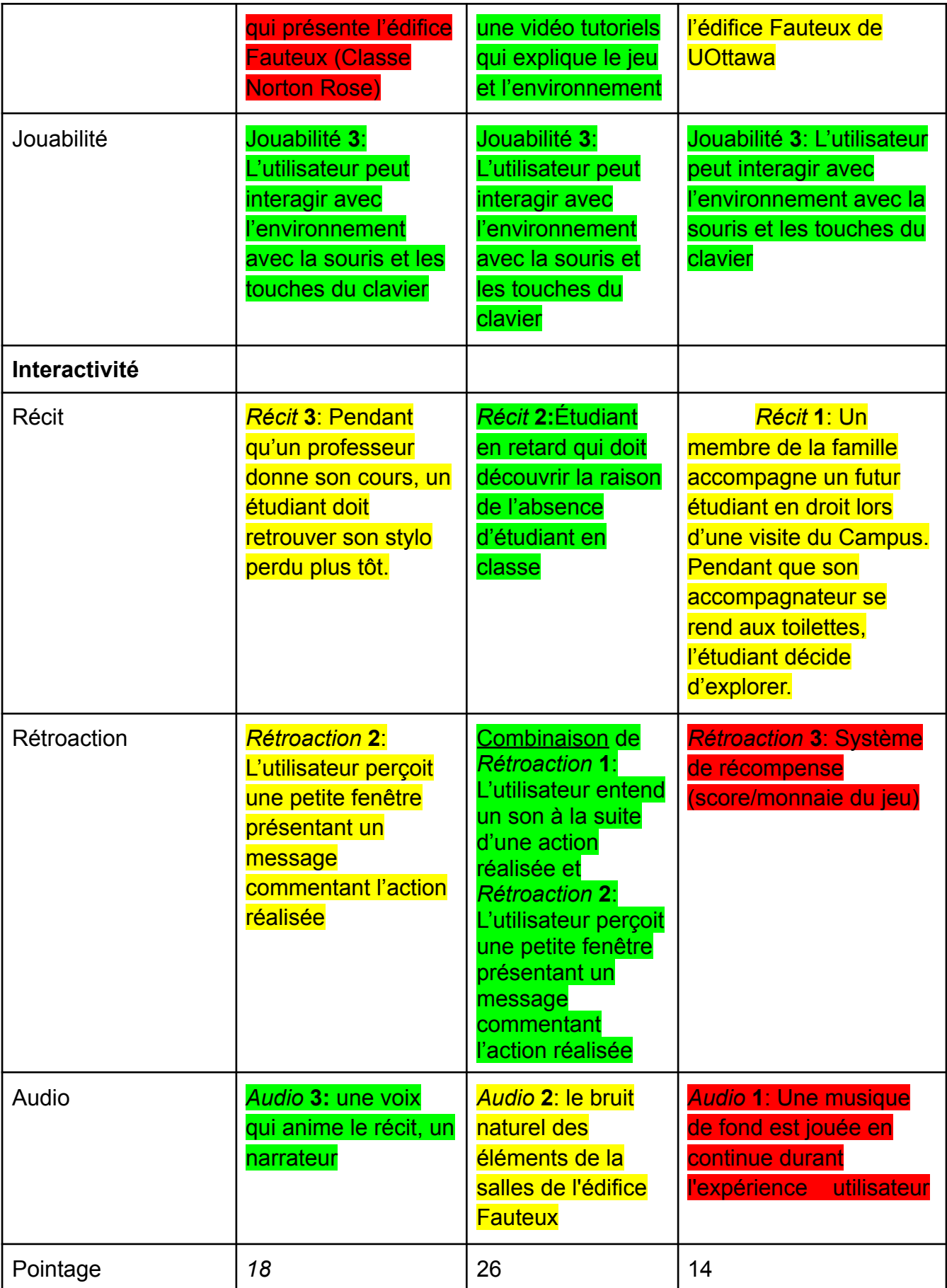

## **4.2. Solution choisie**

<span id="page-12-0"></span>À partir de cette analyse et évaluation, notre équipe de a décidé d'opter pour la solution 2 pour les raisons suivantes:

## **- Environnement 3D**

#### *1: Unity*

Nous avons choisi Unity pour la création de l'environnement 3D car il fournit un environnement de développement qui permet de créer des jeux 3D avec de bons effets visuels ainsi que maintes outils intuitifs comme le unity asset store qui facilitent la création de jeux fantastiques avec un gameplay attrayant.

## *- Représentation des objets réels en 3D*

*1: Conversion d'images prises dans la salle en objets 3D à partir d'un logiciel.*

*2: Recherche d'objets similaires déjà conçus sur internet.*

*3: Conception des objets directement dans notre environnement 3D ou dans une application CAO.*

Notre classe présente tout type d'objets donc pour éviter de se limiter qu'à une seule méthode de représentation de ces objets, il nous semblait plus judicieux de profiter de toutes les méthodes de représentation et donc de s'adapter en fonction de nos besoins

## **- Unité à l'échelle**

#### *1: Garder l'échelle du logiciel*

Nous avons décidé de maintenir la même échelle de dimensions que la réalité car le client insiste sur cet aspect. Nous sommes néanmoins conscients que l'étendu de l'espace à parcourir

#### **- Accessibilité**

## *1: L'environnement est contenu dans un site web*

L'accessibilité est un critère important pour le client et l'accessibilité web se présente comme la formule la plus inclusive pour un public élargi.

#### **- Page d'accueil**

## *1: La première interaction avec l'utilisateur serait une vidéo tutoriels qui explique le jeu et l'environ*

Pour la page d'accueil, il est important d'initier l'utilisateur à l'idée derriere la conception de cet environnement virtuel et à la manière de manipuler cet environnement à travers une vidéo introductive.

## **- Jouabilité**

*3: L'utilisateur peut interagir avec l'environnement avec la souris et les touches du clavier*

Dans le souci de proposer des interactivités qui récompensent la curiosité de l'utilisateur, il est nécessaire d'élargir les possibilités de l'utilisateur à manipuler et à interagir avec l'environnement d'où l'inclusion du clavier et de la souris.

#### **- Récit**

*2: Étudiant en retard qui doit découvrir la raison de l'absence d'étudiant en classe* Nous avons choisi le récit qui justifie le plus notre présence dans la salle Norton Rose tout en offrant des possibilités d'interactions qui trouvent leur pertinence dans notre histoire de base.

#### **- Rétroaction**

*1: L'utilisateur entend un son à la suite d'une action réalisée*

*2: L'utilisateur perçoit une petite fenêtre présentant un message commentant l'action réalisée*

Notre objectif reste de capter l'attention de l'utilisateur et de l'impliquer le plus possible dans le jeu. Il est donc primordial d'éviter une expérience monotone où l'utilisateur ne fait que recevoir des informations. Il doit avoir l'impression de communiquer avec l'interface d'où les effets sonores et fenêtres qui s'affichent

#### - **Audio**

#### *2: le bruit naturel des éléments de la salles de l'édifice Fauteux*

Une voix qui anime la narration serait parfaite pour accompagner l'expérience mais nécessiterait un gros volume de travail. Il a été donc convenu de miser sur le réalisme et d'inclure les sens de l'utilisateur au maximum notamment à travers les sons des éléments qui l'entourent.

# <span id="page-13-0"></span>*5. Conclusion*

Pour conclure, nous avons mis en place un environnement virtuel représentant à l'échelle la salle Norton Rose de l'édifice Fauteux. Sur ce site Web, l'utilisateur se mettra à la place d'un étudiant qui arrive en retard à son cours et réalise que la salle est vide, il sera amené à s'y promener pour trouver pourquoi il n'y a personne. Lors de sa quête l'utilisateur pourra bouger certains objets, puis utiliser les touches du clavier et de la souris pour se déplacer, il entendra également des sons pour le guider. Pour accomplir notre objectif, nous avons décidé que le logiciel Unity était la meilleure option. Enfin, la prochaine étape sera de présenter notre idée au client et noter sa rétroaction, cela nous permettra de parfaire notre environnement. Pour ce faire nous allons créer une présentation Powerpoint et une liste de questions à lui poser.